## **How to submit Feedback**

There are two ways to submit feedback on a deliverable:

- 1. Via an individual deliverable page on the [www.tmforum.org](http://www.tmforum.org) website
- 2. Via Confluence from the [TM Forum Published Deliverables](https://projects.tmforum.org/wiki/pages/viewpage.action?pageId=36700486) space

## **From [www.tmforum.org:](http://www.tmforum.org)**

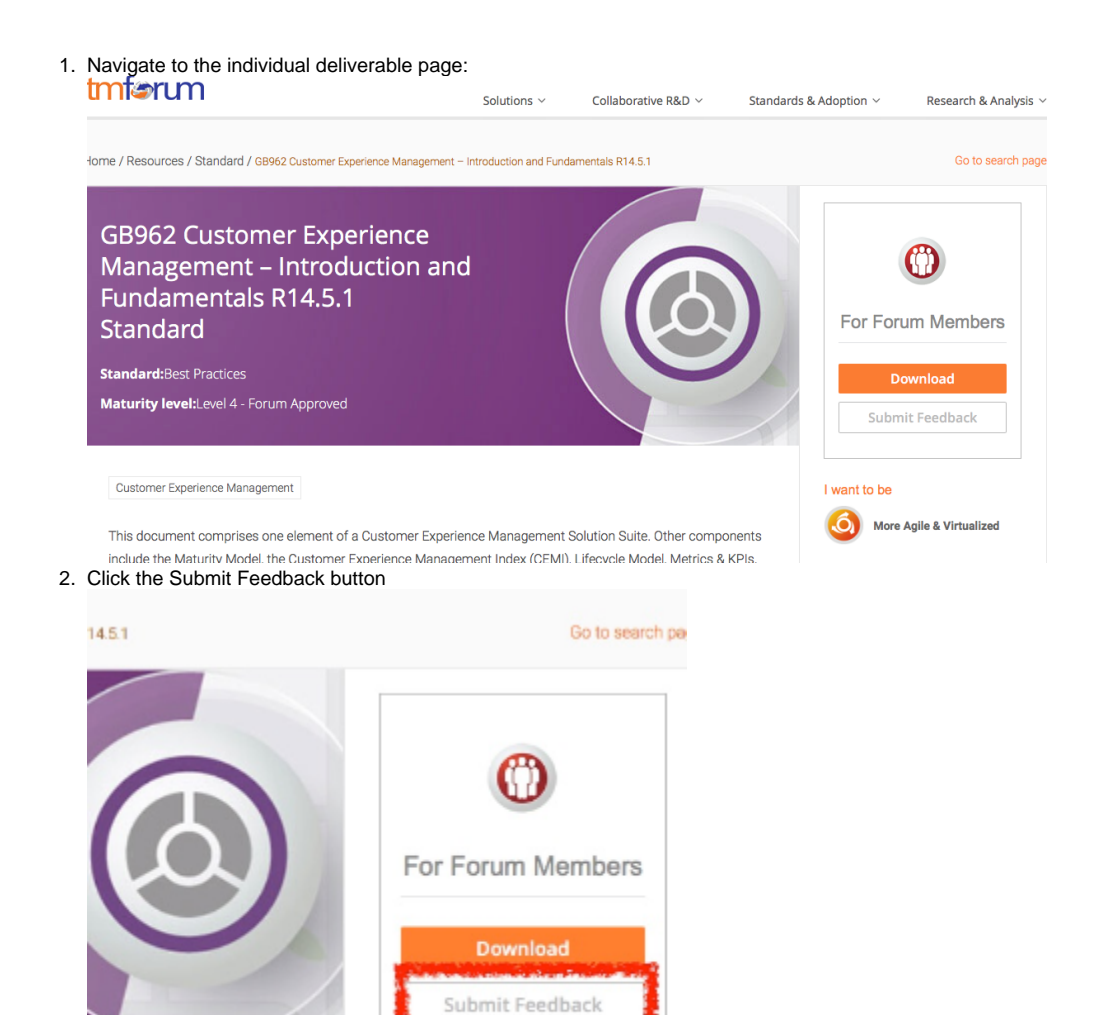

I want to be

3. The feedback form is shown in a pop-up:

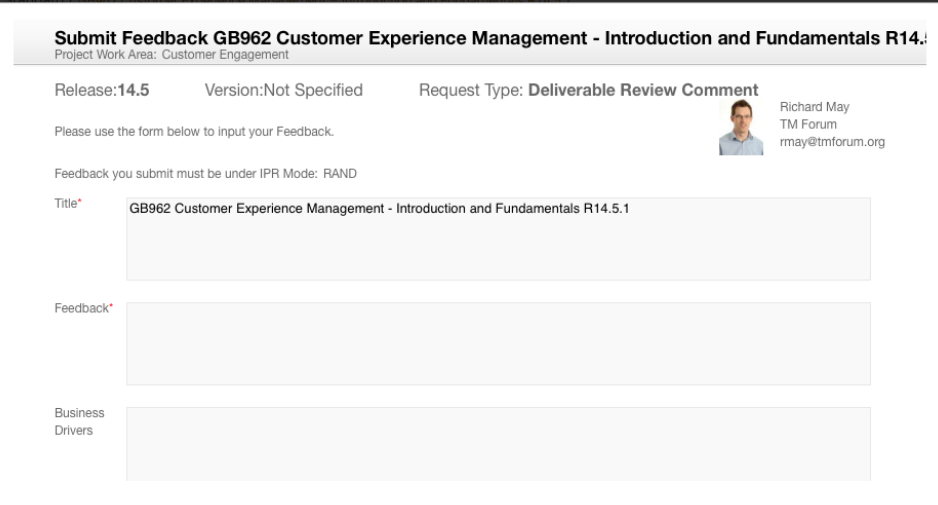

- 4. Complete all of the mandatory fields in the form making sure you carefully read the IPR declaration
- 5. Click "Continue to Step 2" and then click "Submit" to route your feedback
- 6. You will then see a confirmation notice with a unique reference.
- 7. The Feedback submission may have to be reviewed by your company's IPR contact. The IPR contact can either Approve or Reject the Feedback.
- 8. If the Feedback is approved it is then reviewed by TM Forum staff and routed to the Project Team who will then review and decide on course of action

## **From Confluence:**

- 1. Navigate to a deliverable in the [TM Forum Published Deliverables space](https://projects.tmforum.org/wiki/pages/viewpage.action?pageId=36700486)
- 2. Click the "Feedback" button on the toolbar:

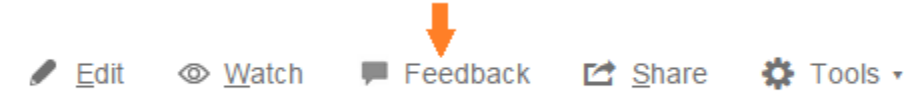

3. Follow the steps above from step 3 onwards to complete the Feedback submission form